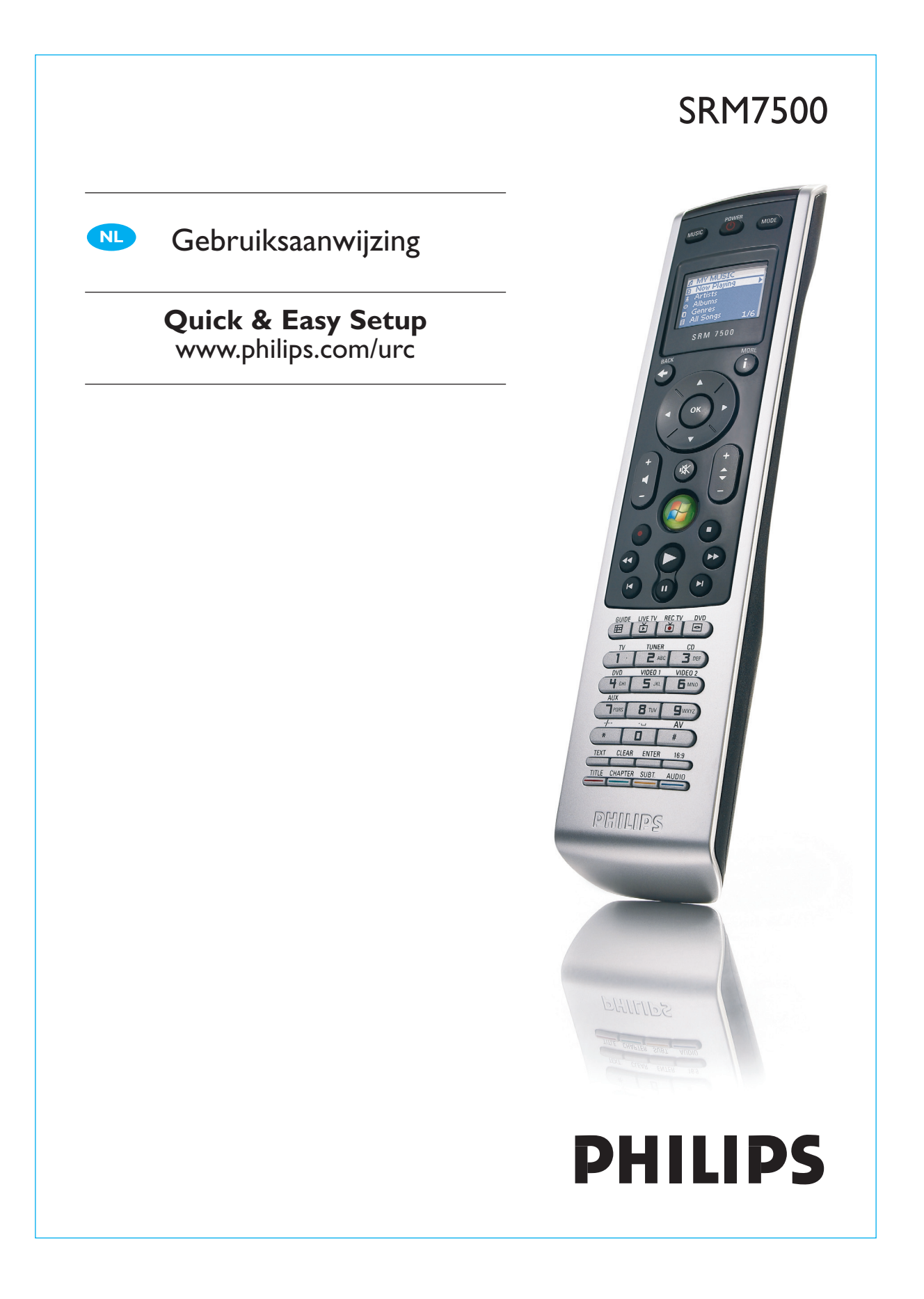

# **Inhoudsopgave**

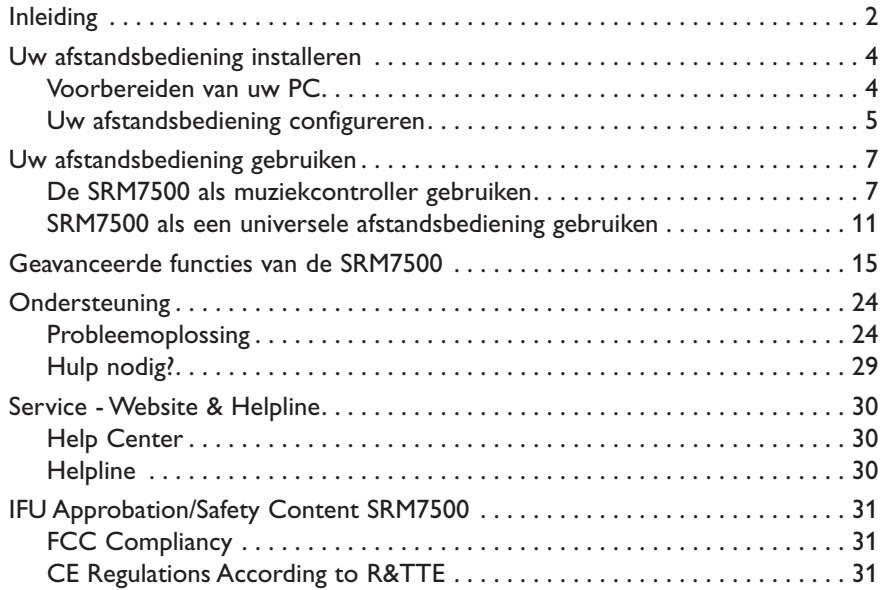

# **Inleiding**

Gefeliciteerd met de aankoop van deze Philips universele afstandsbediening, de SRM7500. Deze afstandsbediening is niet alleen een **universele afstandsbediening** maar ook een **muziekcontroller** voor het bedienen van de mediaspeler op uw PC via het scherm van de afstandsbediening.

De SRM7500 werkt als een universele afstandsbediening voor maximaal **6 AV-apparaten** en eventueel uw **PC Media Center**. U kunt **ook 8 activiteiten** configureren. Door het selecteren van een activiteit start u automatisch een reeks van toetsdrukken, maximaal 25, om bijvoorbeeld TV te kijken of CD's te beluisteren.

Dankzij de **interactieve functie** van de SRM7500 verschijnen de muziekgegevens van uw mediaspeler op het scherm van uw SRM7500. Zo kunt u uw **mediaspeler bedienen** zonder het scherm van uw PC aan te zetten of uw mediaspeler te activeren.

**De verpakking** bevat uw SRM7500, een USB-transceiver voor het installeren van de verbinding met uw PC en een installatie-CD met de software voor het bedienen van de SRM7500 en de handleidingen in diverse talen.

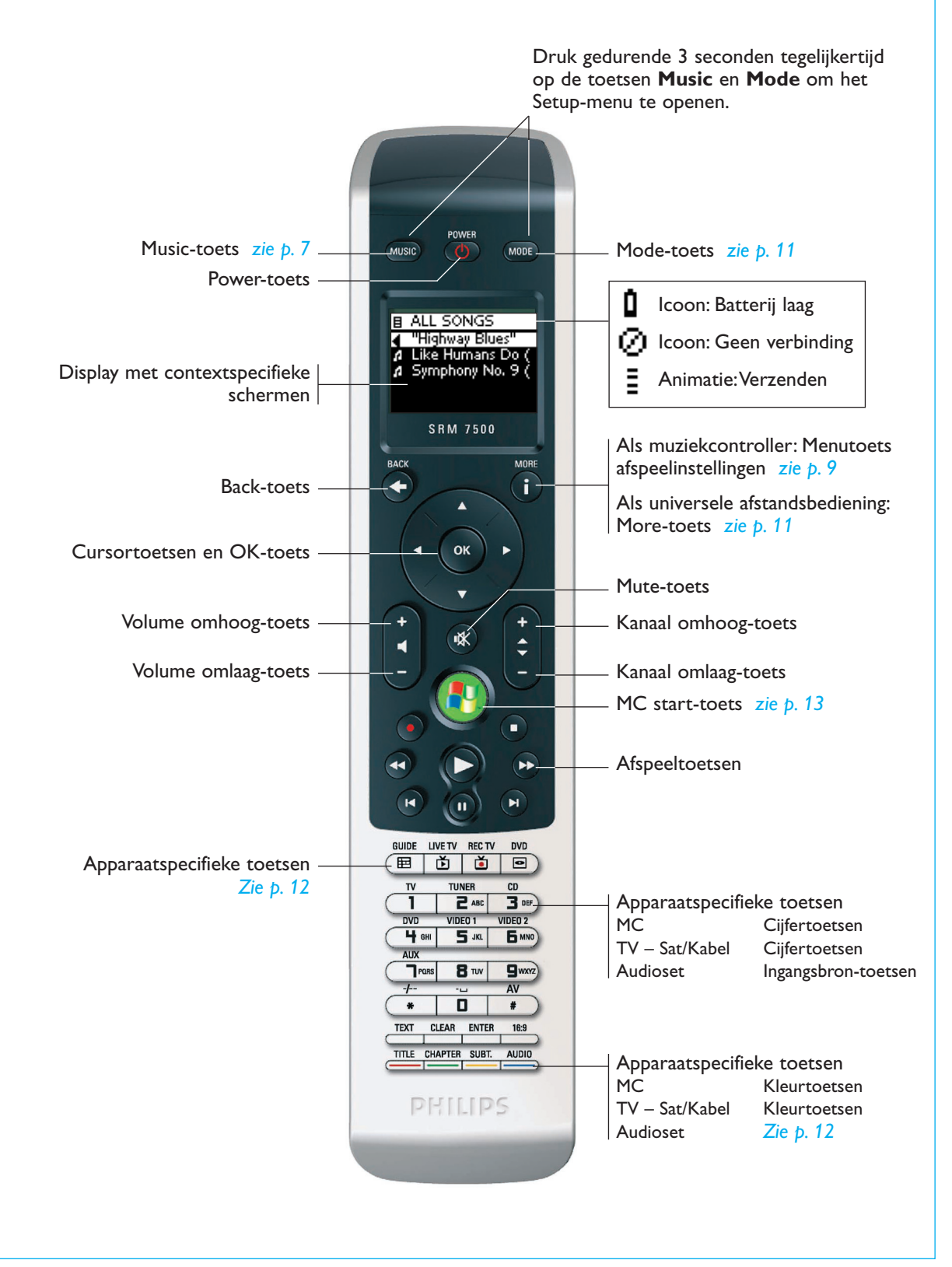

# **Uw afstandsbediening installeren**

De eerste installatie van uw afstandsbediening bestaat uit 2 belangrijke delen:

- Het voorbereiden van de PC die u met de SRM7500 wilt bedienen door de meegeleverde MediaControl-software en de USBtransceiver te installeren.
- Het configureren van de afstandsbediening voor het installeren van de verbinding met de juiste PC en het definiëren van de apparaten waarmee de SRM7500 zal werken.

#### **Voorbereiden van uw PC**

*Waarschuwing Het is erg belangrijk dat u de hieronder beschreven volgorde van de handelingen tijdens het installeren aanhoudt. Eerst moet u de software installeren. Deze software stuurt de verbinding tussen de SRM7500 en de host-PC aan waardoor u de functies van uw mediaspeler kunt gebruiken. Pas daarna kunt u de USB-transceiver plaatsen.* 

**1** Plaats de meegeleverde **installatie-CD**.

Op het scherm van uw PC verschijnt een installatiewizard.

**2** Installeer de **MediaControl-software** volgens de instructies op het scherm.

Na installatie van de software verschijnt het MediaControl-icoon  $\sqrt{\mathbb{N}}$  in de taakbalk op het scherm van uw PC.

**3** Plaats op verzoek van de installatiewizard de **USBtransceiver** in de daarvoor bedoelde poort op uw PC.

De USB-transceiver wordt automatisch herkend en geïnstalleerd.

Na de installatie van de USBtransceiver wordt het MediaControl-icoon oranje:  $\sqrt{M}$ .

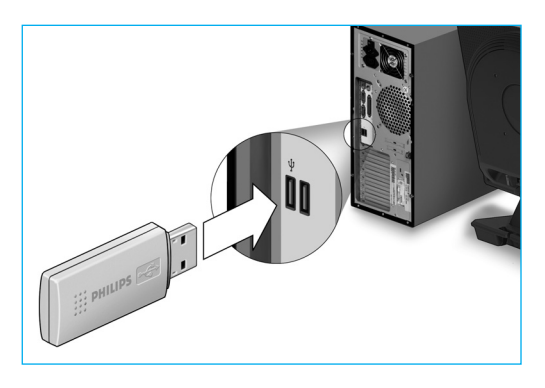

**4** Na installatie van de USB-transceiver plaatst u **de batterijen** in de afstandsbediening, zoals getoond op onderstaande tekeningen.

© 2007 - Philips Innovative Applications, Interleuvenlaan 74-76, 3001 Leuven (Belgium) SRM7500 - Gebruiksaanwijzing

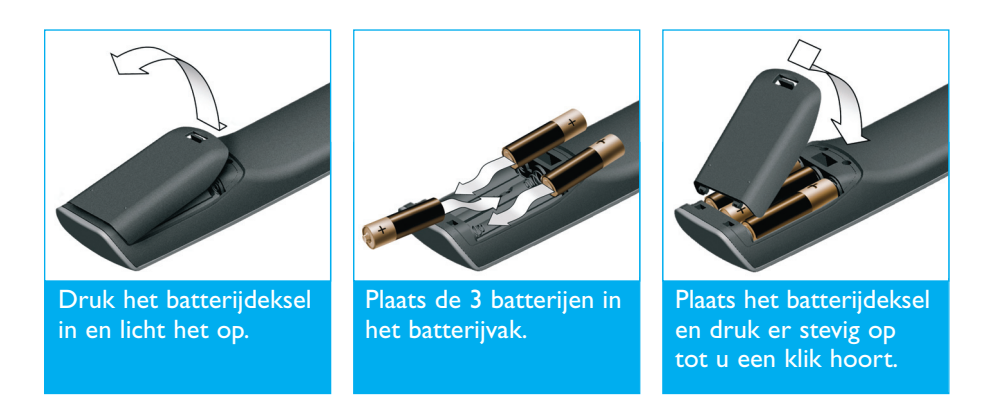

De afstandsbediening wordt geïnitialiseerd en kan zoals onderstaand beschreven worden geconfigureerd.

*Opmerking Laat uw PC tijdens het configureren van de afstandsbediening ingeschakeld. U moet immers nog de verbinding tussen de afstandsbediening en de PC installeren.* 

#### **Uw afstandsbediening configureren**

Een wizard op het scherm van de afstandsbediening begeleidt u bij de verschillende stappen van de initiële configuratie van uw SRM7500.

- **1** Selecteer de **taal** voor uw instructies op de afstandsbediening met de cursortoetsen en druk op <sup>OK</sup>.
- **2** Selecteer **Volgende** en druk op <sup>OK</sup>. Let erop dat de afstandsbediening zich binnen 2 meter van de PC bevindt.

Na het voltooien van de installatie van de verbinding tussen de afstandsbediening en de PC verschijnt er een bevestigingsbericht op het scherm van de SRM7500 en wordt het MediaControl icoon in de taakbalk op het scherm van uw PC groen:  $\sqrt{N}$ .

De **naam van de PC** die u met uw SRM7500 wilt bedienen verschijnt.

- **3** Bevestig dat u **andere apparaten wilt toevoegen**, zoals bv. uw TV of DVD-speler, door **Ja** te selecteren en druk op <sup>OK</sup>. Zo vervangt u de oorspronkelijke afstandsbediening door de SRM7500. Het installeren van 4 apparaten duurt in de regel zo een 20 minuten.
- **4** Selecteer het **apparaat** en het **merk** van het apparaat dat u wilt toevoegen met de cursortoetsen en druk op <sup>(OK)</sup>. De afstandsbediening zoekt in de database naar beschikbare codesets.

**5** Volg de **aanwijzingen op het scherm** om de codes te testen.

- Als er een **werkende code**set wordt gevonden, werd uw apparaat goed geïnstalleerd.
- Als er geen werkende code wordt gevonden,
	- kunt u in de **volledige database zoeken** naar een juiste codeset. Het zoeken in de volledige database kan zo een 25 minuten duren.
	- kunt u de **codes leren** van de oorspronkelijke afstandsbediening van het apparaat. Zie hoofdstuk *'Een toets repareren'* op *pagina 17* voor meer informatie over het leren van codes.

Na het installeren van het apparaat verschijnt het volgende scherm.

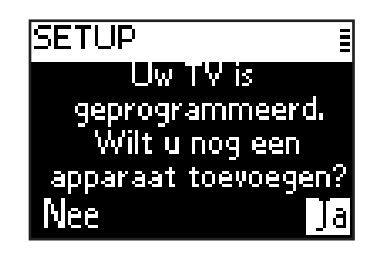

**6** Als u nog een apparaat wilt toevoegen selecteert u **Ja**, drukt op <sup>(OK)</sup> en herhaalt u stap 5 en 6.

-of-

Als alle apparaten zijn toegevoegd, selecteert u **Nee** en drukt u op om de wizard af te sluiten.

*Opmerking U kunt de instellingen van de SRM7500 via het Setup-menu aanpassen. Zie pagina 15 voor meer informatie over deze geavanceerde functies.* 

#### *Batterijen vervangen*

Wanneer de batterijen bijna leeg zijn, verschijnt het **Batterij laag-icoon**  $\Box$ **.** 

Vervang de batterijen door nieuwe LR6 of AA **alkaline**batterijen en volg de lokale richtlijnen voor batterijafval.

*Waarschuwing Plaats geen nieuwe batterijen van verschillende merken of zinkkoolstof batterijen in de afstandsbediening. Dit kan onvoorspelbaar gedrag tot gevolg hebben.* 

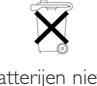

Batterijen niet weggooien, maar inleveren als KCA.

# **Uw afstandsbediening gebruiken**

De SRM7500 combineert 2 belangrijke functies in één afstandsbediening.

Enerzijds is deze een **muziekcontroller**, waarmee u in combinatie met uw mediaspeler op de PC de muziek op uw PC kan beluisteren zonder het scherm van de PC of de mediaspeler in te schakelen. Zie hoofdstuk *'De SRM7500 als muziekcontroller gebruiken'* op *pagina 7*.

Anderzijds is deze een **universele afstandsbediening** die de oorspronkelijke afstandsbedieningen van 6 AV-apparaten en uw PC Media Center vervangt. Wanneer u het apparaat op de SRM7500 selecteert, verandert de SRM7500 in de desbetreffende afstandsbediening.

Zie hoofdstuk *'SRM7500 als een universele afstandsbediening gebruiken'* op *pagina 11*.

### **De SRM7500 als muziekcontroller gebruiken**

Druk op **MUSIC** op uw SRM7500 om een verbinding met uw mediaspeler op uw PC tot stand te brengen en om uw afspeellijsten op de SRM7500 te bekijken.

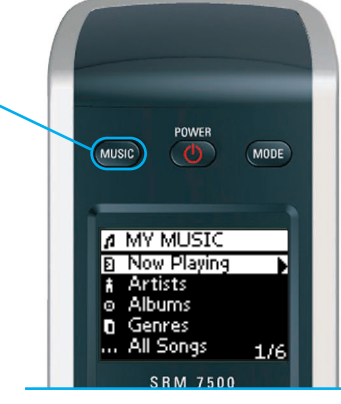

Als u bij de initiële installatie geen PC hebt geïnstalleerd, start u, door op te drukken, de wizard voor het installeren van de verbinding met uw PC op.

Zie hoofdstuk *'Uw afstandsbediening configureren'* op *pagina 5* voor meer informatie over het installeren van deze verbinding.

*<u>Opmerking</u> Als het icoon Geen verbinding i rechtsboven op het scherm knippert, kan de afstandsbediening geen verbinding met uw PC maken.* 

*Zie hoofdstuk 'Probleemoplossing' op pagina 24 voor het verhelpen van dit probleem.* 

#### *Muziek opzoeken en afspelen*

Met de SRM7500 kunt u zoeken naar beschikbare muziek op uw PC.

Om te **navigeren door verschillende menu's** op de afstandsbediening:

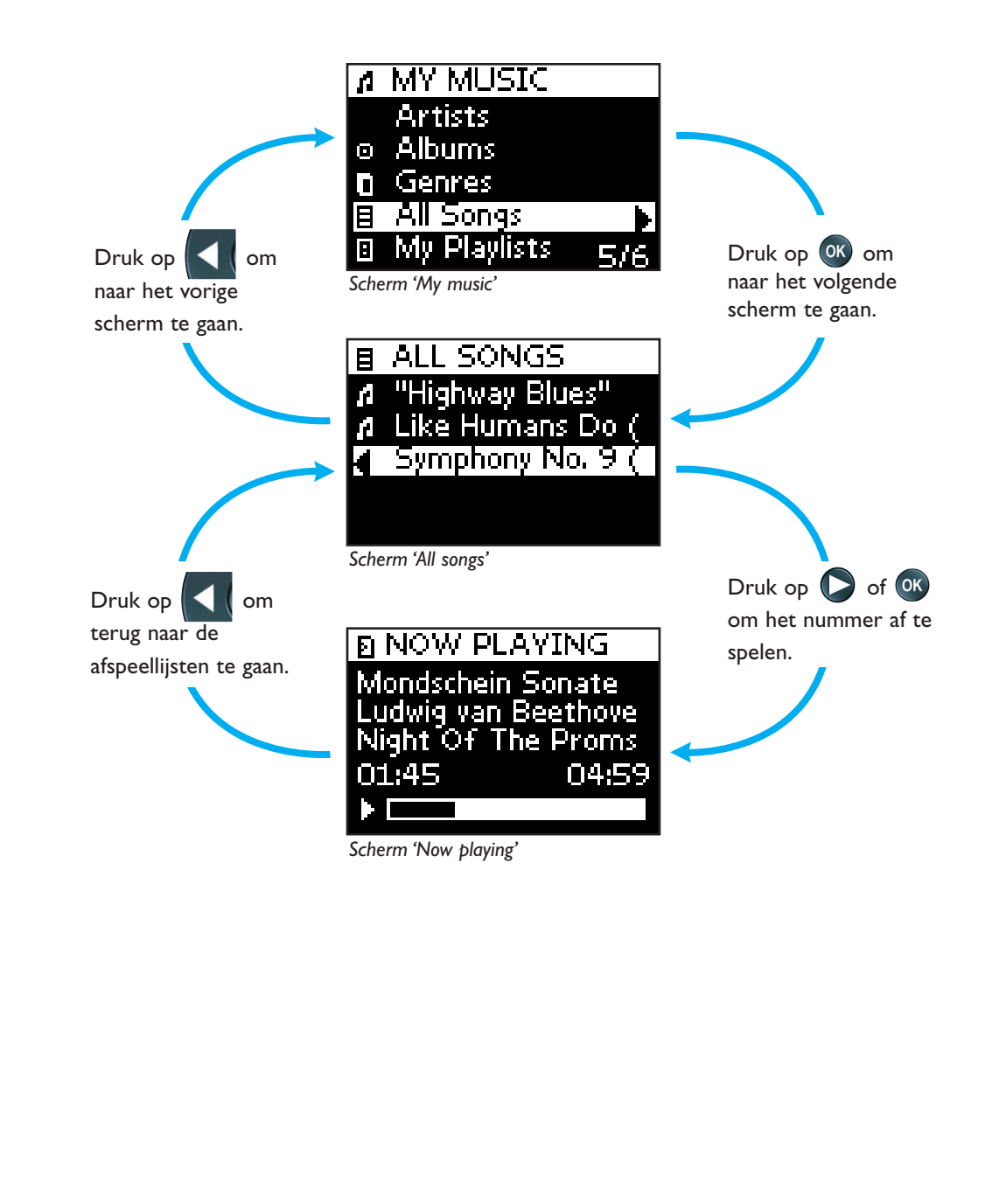

Om te **bladeren door een lijst** op een scherm:

- gebruik de **cijfertoetsen** om direct naar een specifiek punt in de lijst te springen. Zo bladert u zeer snel en doeltreffend door een lijst. Als u by 3 keer op  $\Box$  and drukt, gaat u automatisch naar de eerste optie op de lijst die met 'r' begint.
- gebruik de **Cursortoetsen omhoog en omlaag** om de vorige of de volgende optie in de lijst te selecteren.

Het scherm **Afspelen** bevat de volgende informatie over het nummer.

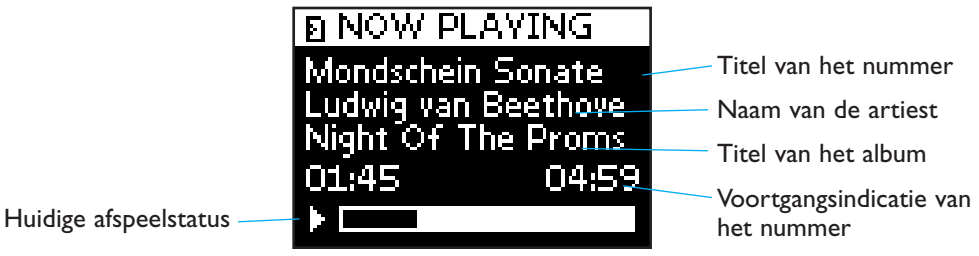

#### *Afspeelinstellingen definiëren*

Op de afstandsbediening kunt u de huidige afspeellijst herhalen of de afspeellijst in een willekeurige volgorde afspelen.

Om een afspeelinstelling te **activeren**:

**1** Druk op **t** om het menu **Afspeelinstellingen** te openen.

**2** Kies een van de volgende **instellingen** en druk op <sup>(OK)</sup>.

■ **Herhalen**: herhalen van de huidige afspeellijst.

■ **Shuffle**: afspelen van de gekozen afspeellijst in een willekeurige volgorde.

Het bijhorende icoon verschijnt op het scherm van de afstandsbediening.

*Opmerking Als u iTunes gebruikt, kunt u een specifiek nummer herhalen door de optie Herhalen in het menu Afspeelinstellingen te selecteren en dan twee keer op* (OK) te drukken.

Het icoon  $\mathcal{F}_\bullet$  verschijnt op het scherm van de afstandsbediening.

Om een afspeelinstelling **uit te schakelen**:

- **3** Druk op **(i)** om het menu **Afspeelinstellingen** te openen.
- **4** Kies de instelling die u wilt uitschakelen en druk nogmaals op <sup>OK</sup>. Het desbetreffende icoon verdwijnt van het scherm van de SRM7500.

#### *Een wachtrij aanmaken*

U kunt op uw SRM7500 gemakkelijk een afspeelwachtrij aanmaken door nummers aan de lijst '**Afspelen**' (voor Windows Media Player) of de lijst '**PartyShuffle**' (voor iTunes) toe te voegen.

U kunt een afspeelwachtrij altijd wissen, maar geen specifieke nummers in de wachtrij wissen.

Om een **nummer toe te voegen** aan de wachtrij:

- **1** Navigeer met de cursortoetsen naar het nummer dat u wilt toevoegen.
- **2** Druk op  $\triangleright$  om het nummer aan de wachtrij toe te voegen.

Op het scherm verschijnt een bevestigingsbericht en het nummer wordt aan de lijst toegevoegd.

*Opmerking • U kunt alleen tijdens het afspelen van een ander nummer een nummer aan de wachtrij toevoegen. Als er geen nummer wordt afgespeeld, wordt het gekozen nummer meteen afgespeeld.* 

> *• Met de Play toets wordt het huidige nummer afgebroken en begint het gekozen nummer.*

Om de wachtrij te **wissen**:

- **1** Navigeer met de cursortoetsen naar de lijst **Afspelen** (voor Windows Media Player) of de lijst **PartyShuffle** (voor iTunes) en druk op <sup>OK</sup>. De afspeelwachtrij verschijnt op het scherm.
- **2** Kies Lijst wissen en druk op <sup>(OK)</sup>. De afspeelwachtrij wordt gewist en het huidige nummer wordt afgebroken.

*Opmerking Een afspeelwachtrij is niet hetzelfde als een afspeellijst op uw mediaspeler. In tegenstelling tot de afspeellijst op uw PC kunt u de afspeelwachtrij niet op uw afstandsbediening opslaan. Deze afspeelwachtrij is meer een on-the-spot afspeellijst.* 

#### **SRM7500 als een universele afstandsbediening gebruiken**

Een nummer dat u met de afstandsbediening als muziekcontroller hebt gestart wordt na het overschakelen op de SRM7500 als universele afstandsbediening, door op de knop (MODE) te drukken, niet onderbroken.

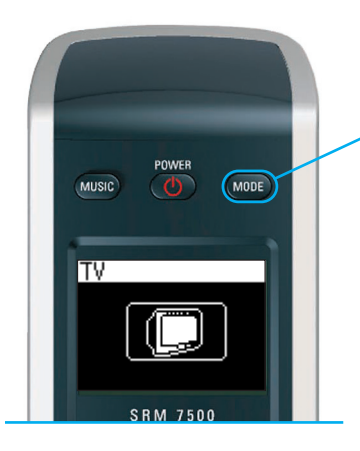

Druk op WODE op uw SRM7500 om uw SRM7500 als een universele afstandsbediening te gebruiken. Op het scherm verschijnt het pictogram van het laatst geselecteerde apparaat.

#### *Een apparaat selecteren*

U selecteert een op uw afstandsbediening geïnstalleerd apparaat door op te drukken totdat het bijhorende icoon op het scherm van de SRM7500 verschijnt.

De harde toetsen op de SRM7500 krijgen dan **dezelfde functie** als de corresponderende toetsen op de **oorspronkelijke afstandsbediening** van het gekozen apparaat.

*Opmerking • Sommige specifieke toetsen op de oorspronkelijke afstandsbediening zijn niet beschikbaar op de SRM7500 of omgekeerd. Controleer uw oorspronkelijke afstandsbediening op de beschikbare functies.* 

- *U kunt functies van de oorspronkelijke afstandsbediening leren. Zie hoofdstuk 'Een toets repareren' op pagina 17 voor meer informatie over het leren van codes.*
- *Bij het opnieuw activeren van de afstandsbediening wordt het laatst gekozen apparaat opnieuw geactiveerd.*

U kunt maximaal 6 AV-apparaten en eventueel uw PC Media Center op uw SRM7500 toevoegen.

Zie de hoofdstukken *'Een apparaat toevoegen'* en *'Een apparaat verwijderen'* op de *pagina's 16* en *17* voor meer informatie over het toevoegen/wissen apparaten aan/van uw afstandsbediening.

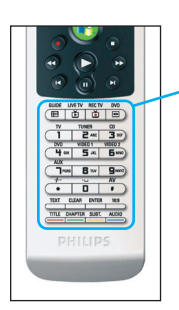

#### **Apparaatspecifieke toetsen**

De apparaatspecifieke toetsen op de SRM7500 kunnen verschillende functies hebben, afhankelijk van het door u gekozen apparaat via de **Mode**-toets.

Onderstaand vindt u een volledig overzicht van de functies van alle apparaatspecifieke toetsen voor de Windows Media Center, TV, kabel/satelliet en uw audioset.

*Opmerking Andere geïnstalleerde apparaten gebruiken de functies zoals aangegeven op de afstandsbediening. Controleer bij twijfel uw oorspronkelijke afstandsbediening.* 

Gids Gids Gids Band Live TV **Afsluiten** Terug naar live TV Scan

**MC TV Kabel/Sat Audioset**

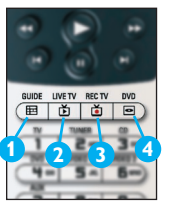

**5**

**1 2**

**7**

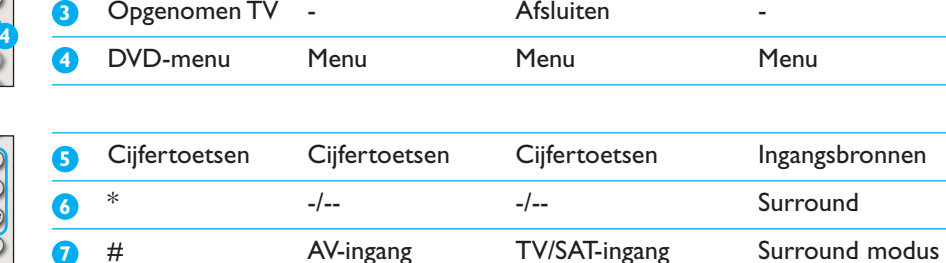

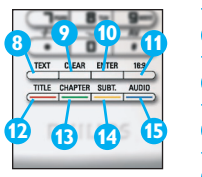

**6 7**

 $\overline{\mathbf{a}}$ 

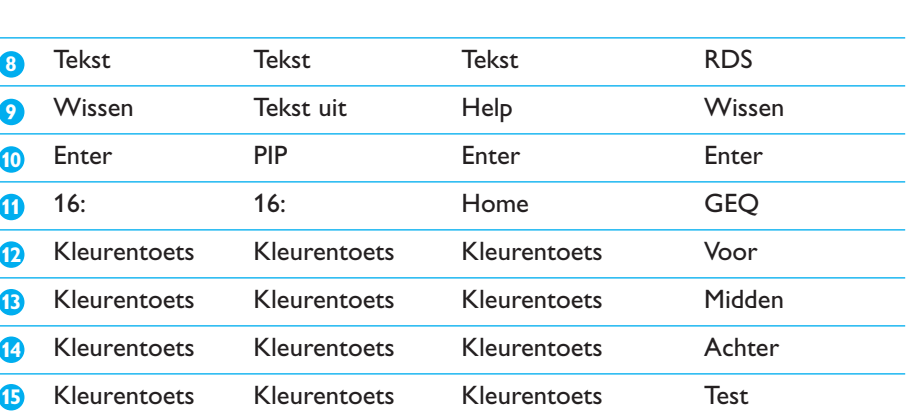

#### *Selecteren van extra functies*

Toestellen kunnen ook extra functies hebben die niet toegankelijk zijn harde toetsen op de SRM7500. Je kunt deze extra functies selecteren in de display.

**1** Druk op **i**.

De extra functies voor het geselecteerde toestel verschijnen in de display.

- **2** Gebruik de **Cursortoetsen onhoog** en **omlaag** om de extra functies te doorlopen.
- **3** Als je de gewenste functie hebt geselecteerd, druk op <sup>ok</sup>. De afstandsbediening stuurt het IR-signaal uit.

Om extra functies toe te voegen, zie hoofdstuk *'Toevoegen van een functie'* op *pagina 19*.

- *Tip Wanneer je de gewenste extra functie niet vindt, kun je het More menu* verlaten door opnieuw op **that** te drukken.
- *Opmerking Voor sommige toestellen zijn er geen extra functies beschikbaar in de ingebouwde databank. Je kunt echter bijkomende functies van je originele afstandsbediening leren en ze aan de toetsen koppelen. Zie 'Toevoegen van een functie' op pagina 19.*

#### *Uw PC Media Center openen*

Druk op (3) om het PC Media Center op uw PC te openen. Afhankelijk van de configuratie verschijnt het hoofdmenu van het PC Media Center op uw PC- of Tv-scherm.

Met de cursortoetsen en de OK-toets doorzoekt u de inhoud van uw PC Media Center.

Ga met een van de volgende opties terug naar uw PC Media Center na het bedienen van een ander apparaat met uw SRM7500:

- Druk op (<sup>●</sup>) om terug te keren naar het **hoofdmenu**.
- Druk op (IIIIIII) totdat het PC-icoon op het scherm van de afstandsbediening verschijnt. U keert terug **naar de toestand** van het **PC Media Center** voordat u op het andere apparaat overschakelde.

**Opmerking** Door op **WUSID** te drukken kunt u enkel **muziekbestanden** *op uw PC beheren, terwijl u door op te drukken alle multimediabestanden op uw PC kan beheren.* 

#### *Een activiteit opstarten*

Een activiteit is een reeks toetsdrukken die u kunt programmeren. Bijvoorbeeld, om een DVD te bekijken moet u meestal:

- de TV inschakelen:
- de DVD inschakelen;
- het surround sound-systeem inschakelen;
- de juiste ingang op je TV en het surround sound-systeem selecteren;
- op de Play-toets drukken om de DVD te starten.

Door de activiteit 'DVD afspelen' te selecteren, worden alle handelingen automatisch in een vooraf gedefinieerde volgorde uitgevoerd.

Om een activiteit op te starten:

- 1 Druk op wou totdat de naam van de activiteit bovenaan het scherm van de SRM7500 verschijnt.
- **2** Bevestig uw keuze door te drukken op <sup>OK</sup>. De activiteit wordt opgestart.

U kunt maximaal 8 activiteiten aan uw SRM7500 toevoegen. Zie de hoofdstukken *'Een activiteit toevoegen'* en *'Een activiteit verwijderen'* op de *pagina's 20* en *21* voor meer informatie over het toevoegen/wissen van activiteiten aan/van uw afstandsbediening.

# **Geavanceerde functies van de SRM7500**

Via het **Setup**-menu hebt u toegang tot de diverse geavanceerde functies van de SRM7500.

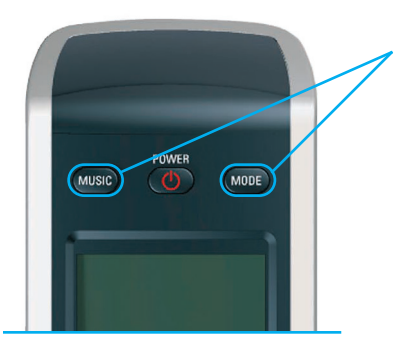

Houd MODE en MUSIC tegelijkertijd gedurende 3 seconden ingedrukt om het Setup-menu te openen.

U kiest een optie uit het **Setup**-menu door met de **cursortoetsen** door de lijst te bladeren en de keuze met <sup>OK</sup> te bevestigen.

Het Setup-menu biedt de volgende opties:

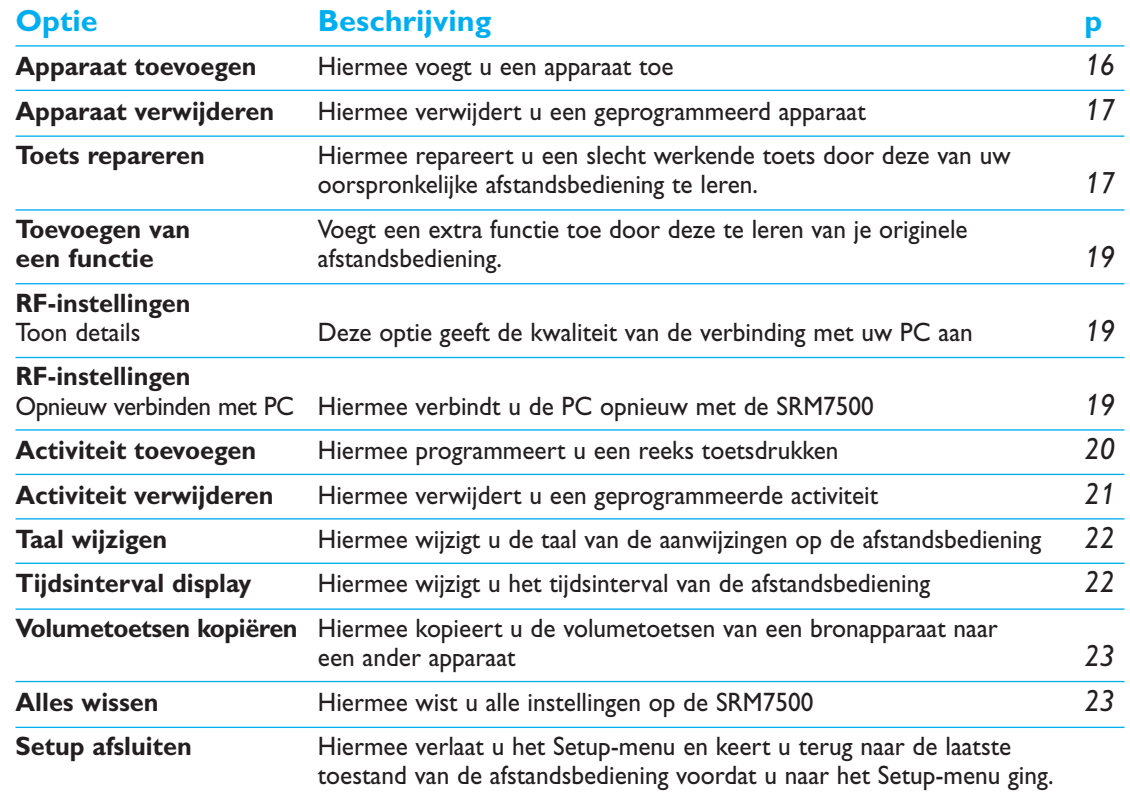

© 2007 - Philips Innovative Applications, Interleuvenlaan 74-76, 3001 Leuven (Belgium) SRM7500 - Gebruiksaanwijzing

Wanneer u het **Setup**-menu wilt **afsluiten** en:

- direct naar **uw afspeellijsten** wilt gaan, drukt u op **ouse** op de afstandsbediening.
- naar uw laatst gekozen apparaat terug wilt keren, drukt u op op de afstandsbediening.

#### **Een apparaat toevoegen**

Om uw apparaten met uw SRM7500 te kunnen bedienen moet u deze apparaten op de afstandsbediening toevoegen. U kunt maximaal 6 apparaten van de lijst met beschikbare apparaten toevoegen.

U kunt een apparaat niet tweemaal toevoegen. Na het toevoegen van een apparaat op uw afstandsbediening verdwijnt het van de lijst. Echter, de apparatenlijst vermeldt 'TV-2' of 'VCR-2' als u een tweede TV of een tweede VCR wilt programmeren.

**1** Selecteer met de cursortoetsen de optie **Apparaat toevoegen** in het Setup-menu en druk op <sup>OK</sup>.

*Opmerking Als u behalve uw PC Media Center al 6 apparaten op uw afstandsbediening hebt toegevoegd, wordt u gevraagd om een apparaat te verwijderen. Zie pagina 17 voor informatie over het verwijderen van een apparaat.* 

**2** Selecteer het **apparaat** en het **merk** dat u wilt toevoegen en druk OD (OK).

De afstandsbediening zoekt naar beschikbare codes voor het merk.

- **3** Volg de **aanwijzingen op het scherm** voor het testen van de codes.
	- Als er een **werkende code**set wordt gevonden, werd uw apparaat goed geïnstalleerd.
	- Als er geen werkende code wordt gevonden,
		- kunt u in de volledige database zoeken naar een juiste codeset. Hierbij verzendt de afstandsbediening alle beschikbare codes in de database totdat er een werkende code wordt gevonden. Hou er rekening mee dat het scannen van de database tot 25 minuten in beslag kan nemen.
		- kunt u de **codes leren** van de oorspronkelijke afstandsbediening van het apparaat. Zie hoofdstuk *'Een toets repareren'* op *pagina 17* voor meer informatie over het leren van codes.

Na het installeren van het apparaat verschijnt het volgende scherm.

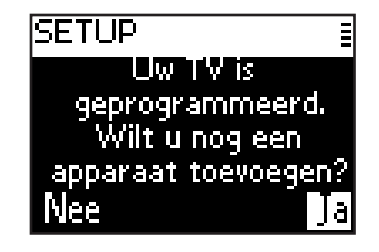

**4** Als u nog een apparaat wilt toevoegen, klikt u op **Ja**, drukt op <sup>(ok)</sup> en herhaalt u stap 2 en 3. -of-

Als alle apparaten zijn toegevoegd, selecteert u **Nee** en drukt u op om naar het Setup-menu terug te keren.

#### **Een apparaat verwijderen**

U kunt een geprogrammeerd apparaat van uw afstandsbediening verwijderen.

- **1** Selecteer met de cursortoetsen de optie **Apparaat verwijderen** in het Setup-menu en druk op <sup>OK</sup>.
- 2 Selecteer het **apparaat** dat u wilt verwijderen en druk <sup>(OK</sup>).
- **3** Bevestig, door **Ja** te selecteren, dat u het apparaat wilt verwijderen en druk op <sup>OK</sup>.

Het apparaat wordt verwijderd en verschijnt weer in de lijst met beschikbare apparaten.

**4** Selecteer **Setup Afsluiten** en druk op <sup>OK</sup> om terug naar het Setupmenu te gaan.

*Opmerking De toetsen van het geselecteerde apparaat die elders worden gebruikt, bv. in een activiteit of de door u gekopieerde volumetoetsen, worden ook verwijderd. Controleer de activiteiten en de volumetoetsen voor uw apparaten en herprogrammeer deze indien nodig.* 

#### **Een toets repareren**

Indien een toets niet correct werkt met uw apparaat, kunt u de toets van de originele afstandsbediening overbrengen naar je SRM7500.

U kunt alle toetsen op de SRM7500 repareren, behalve de **Mode**-toets, de **Music**-toets en de **MC Start**-toets. De SRM7500 kan maximaal 200 gerepareerde toetsen opslaan.

- **1** Selecteer de optie **Toets repareren** in het Setup-menu met de cursortoetsen en druk op <sup>OK</sup>.
- **2** Selecteer het **apparaat** waarvan u een toets wilt repareren en druk OD OK.
- **3** Bevestig dat u een werkende oorspronkelijke afstandsbediening hebt waarvan u kunt inleren door **Ja** te selecteren en druk op <sup>ok</sup>.
	- *Opmerking Als u al 200 toetsen hebt gerepareerd, ontvangt u een bericht dat het geheugen vol is en gaat u terug naar het Setup-menu. Verwijder een apparaat met gerepareerde toetsen om geheugen vrij te maken. Zie pagina 17 voor meer informatie over het verwijderen van een apparaat.*
- **4** Volg de **aanwijzingen op het scherm** om de toets te repareren.
	- **1** Plaats de 2 afstandsbedieningen in elkaars verlengde op een afstand van 2-5 cm (0.5 - 2 inch).

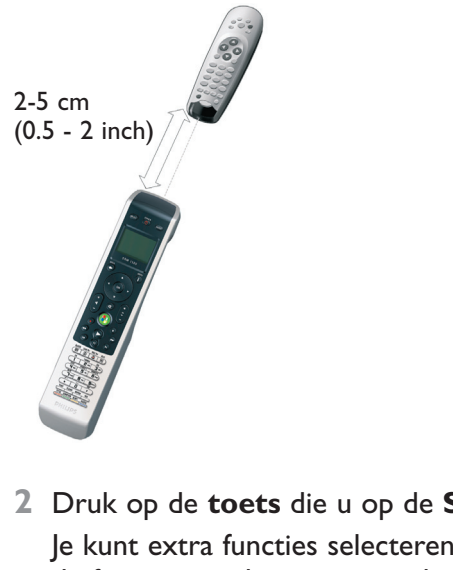

- **2** Druk op de **toets** die u op de **SRM7500** wilt repareren. Je kunt extra functies selecteren door te drukken op de toets  $\left( \cdot \right)$ , de functie te selecteren met de **Cursortoetsen onhoog** en **omlaag** en op (<sup>OK</sup>) te drukken.
- **3** Druk op de **corresponderende toets op de oorspronkelijke afstandsbediening** totdat u een pieptoon hoort.

De toets wordt ingeleerd en vastgelegd. Het volgende scherm verschijnt.

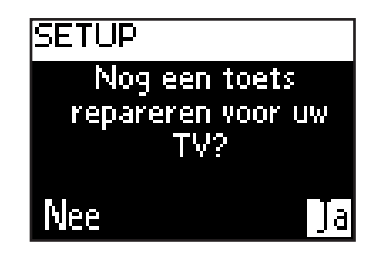

**5** Als u nog meer toetsen voor dit apparaat wilt repareren, selecteert u Ja, drukt op <sup>ok</sup> en herhaalt u stap 4. -of-

Als u alle toetsen hebt gerepareerd, selecteert u **Nee** en drukt u op om terug naar het Setup-menu te gaan.

*Opmerking Het repareren van een toets overschrijft de huidige functie van die toets op de SRM7500. Dit betekent dat wanneer de toets in een activiteit wordt gebruikt, deze ook van functie verandert.*

#### **Toevoegen van een functie**

Je kunt extra functies toevoegen aan je SRM7500.

- **1** Selecteer de optie Add a function in het Setup-menu en druk op  $(X)$ .
- **2** Selecteer het toestel waaraan je een functie wilt toevoegen.
- **3** Selecteer de naam die je voor de extra functie wilt gebruiken.
- **4** Leer de functie van je originele afstandsbediening.

De extra functie werd aan je afstandsbediening toegevoegd. Druk op **th** om toegang te krijgen tot de extra functies.

#### **Toon details**

U kunt de status van de verbinding van uw SRM7500 controleren.

- **1** Selecteer met de cursortoetsen de optie **RF-instellingen** in het Setupmenu en druk op <sup>OK</sup>.
- **2** Selecteer **Toon details** en druk op  $(0)$ . De naam van de verbonden PC en de sterkte van het signaal verschijnen.
- **3** Selecteer **Volgende** en druk op <sup>ok</sup> om terug naar het Setup-menu te gaan.

*Opmerking Als bij de details van de RF-instellingen Geen verbinding verschijnt, heeft de afstandsbediening geen verbinding met uw PC. Zie hoofdstuk 'Probleemoplossing' op pagina 24 voor het verhelpen van dit probleem.* 

#### **Opnieuw verbinden met PC**

Wanneer u uw afstandsbediening met een andere PC wilt gebruiken, of in geval van technische problemen, trekt u de dongle uit en steekt u de dongle in de (nieuwe) PC. U installeert vervolgens de software en verbindt de afstandsbediening opnieuw met de PC.

- **1** Selecteer met de cursortoetsen de optie **RF-instellingen** in het Setupmenu en druk op <sup>OK</sup>.
- 2 Selecteer **Opnieuw verbinden met PC** en druk op <sup>ok</sup>.
- **3** Selecteer **Volgende** en druk op <sup>(OK)</sup> om terug te gaan naar het Setupmenu.

De optie **RF-instellingen** verschijnt niet meer in het Setup-menu.

#### **Een activiteit toevoegen**

Een activiteit bevat verschillende toetsdrukken die bij het kiezen van de activiteit door uw afstandsbediening worden verzonden. U kunt maximaal 8 activiteiten aan uw SRM7500 toevoegen. Een activiteit kan maximaal 25 stappen bevatten.

Standaard hanteert de SRM7500 een **interval van 0,6 sec.** na elke toetsdruk om te controleren of uw apparaten goed op een signaal reageren. U kunt dit standaard interval overschrijven.

- Als een van uw apparaten een langer interval nodig heeft voor de ontvangst van het volgende IR-signaal, kunt u een interval van 1 of 3 seconden invoegen. Het vervangen van de standaardwaarde geldt als een stap in de activiteit.
- Als een activiteit geen interval tussen het indrukken van de verschillende toetsen nodig heeft voor het simuleren van een lang ingedrukte toets, kunt u de optie 'geen delay' toevoegen.
- *Bijvoorbeeld Als u het volume tijdens een activiteit harder wilt zetten door 4 maal op de volumeknop te drukken, zijn intervallen tussen de toetsdrukken overbodig. Tussen elke stap voegt u de optie 'geen delay' toe.*
- **1** Selecteer met de cursortoetsen de optie **Activiteit toevoegen** in het Setup-menu en druk op <sup>OK</sup>.

*Opmerking Als u al 8 activiteiten hebt toegevoegd, wordt u gevraagd een activiteit te verwijderen. Zie pagina 21 voor informatie over het verwijderen van een activiteit.* 

**2** Selecteer het label dat u voor de activiteit wilt gebruiken en druk op <sup>(OK)</sup>.

- **3** Volg de **aanwijzingen op het scherm** voor het aanmaken van een activiteit.
	- **1** Selecteer het apparaat, druk op <sup>(OK)</sup> en druk op de desbetreffende toets om de bijbehorende functie toe te voegen.
	- **2** Selecteer het interval dat u wilt toevoegen en druk op <sup>(OK</sup>).

Na het toevoegen van een stap aan uw activiteit verschijnt het volgende scherm.

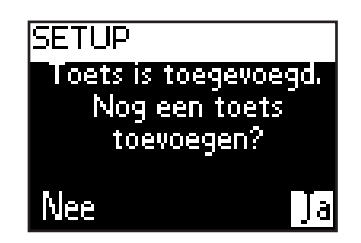

**4** Wanneer u nog een toetsdruk aan de activiteit wilt toevoegen, selecteert u **Ja**, drukt op <sup>(OK</sup>) en herhaalt u stap 3.

Hou er rekening mee dat een activiteit maximaal uit 25 stappen kan bestaan. -of-

Wanneer u alle toetsdrukken en intervallen hebt toegevoegd, selecteert

u **Nee** en drukt u op <sup>OK</sup>.

De activiteit wordt op uw afstandsbediening geïnstalleerd.

- **5** Selecteer **Afsluiten** en druk op <sup>OK</sup> om terug naar het Setup-menu te gaan.
	- **Tip** U start de activiteit op door op word te drukken totdat de naam van *de activiteit bovenaan het scherm van de SRM7500 verschijnt en vervolgens op te drukken.*

#### **Een activiteit verwijderen**

U kunt een activiteit van uw afstandsbediening verwijderen.

- **1** Selecteer met de cursortoetsen de optie **Activiteit verwijderen** in het Setup-menu en druk op <sup>(OK)</sup>.
- 2 Selecteer de **activiteit** die u wilt verwijderen en druk op <sup>ok</sup>.
- **3** Bevestig dat u de activiteit wilt verwijderen door **Ja** te selecteren en druk op <sup>OK</sup>.

De activiteit wordt verwijderd en verschijnt weer in de lijst met beschikbare activiteiten.

4 Selecteer **Afsluiten** en druk op <sup>ok</sup> om terug naar het Setup-menu te gaan.

### **Uw taal wijzigen**

U kunt de taal voor de aanwijzingen op uw afstandsbediening in een van de volgende talen wijzigen:

- English
- Español
- Français
- Deutsch
- Nederlands
- Italiano
- **1** Selecteer met de cursortoetsen de optie **Taal wijzigen** in het Setupmenu en druk op <sup>OK</sup>.
- **2** Selecteer de gewenste **taal** en druk op <sup>OK</sup>. Het Setup-menu verschijnt in de door u gekozen taal op het scherm.

### **Het tijdsinterval van de display wijzigen**

Na een bepaalde periode van inactiviteit wordt uw SRM7500 uitgeschakeld om energie te besparen. Dit is het tijdsinterval voor de display. U kunt dit tijdsinterval als volgt wijzigen:

- Kort
- Middellang
- Lang
- **1** Selecteer met de cursortoetsen de optie **Tijdsinterval display** in het Setup-menu en druk op <sup>OK</sup>.
- **2** Selecteer het gewenste **tijdsinterval voor de display** en druk op <sup>(OK)</sup>. Het tijdsinterval wordt voor uw afstandsbediening gewijzigd. Het Setupmenu verschijnt op het scherm.

*Opmerking Het tijdsinterval voor de display heeft een impact op de levensduur van de batterijen: hoe langer de achtergrondverlichting oplicht, hoe sneller de batterijen leeglopen.* 

#### **Volumetoetsen kopiëren**

Na het toevoegen van apparaten kopieert de SRM7500 de volumetoetsen en de Mute-toets automatisch als volgt:

- **Videoapparaten**, zoals DVD, DVDR, VCR en Satellite box, gebruiken de volumetoetsen van de **TV** (als u een TV hebt geprogrammeerd).
- **Audioapparaten**, zoals CD, DMR en Tuner, gebruiken de volumetoetsen van de **Versterker** of **Receiver** (als u een versterker of een receiver hebt geprogrammeerd).

*Opmerking Uw PC gebruikt standaard de volume-instellingen van Microsoft Windows. Deze volumetoetsen kunnen niet worden gekopieerd naar een ander apparaat. U kunt evenwel de volumetoetsen van een aander apparaat, bv. van een versterker, kopiëren naar de PC.*

Zonder installatie van een TV of versterker verzenden de volumetoetsen geen codes. Wanneer u later een bronapparaat toevoegt, worden de volumetoetsen automatisch bijgewerkt.

U kunt de gebruikte volumetoetsen wijzigen, bv. als u de volumetoetsen van de versterker voor de DVD wilt gebruiken.

- **1** Selecteer met de cursortoetsen de optie **Volumetoetsen kopiëren** in het Setup-menu en druk op <sup>(OK)</sup>.
- **2** Selecteer het **apparaat waarvan** u de volumetoetsen wilt kopiëren (bv. TV of VERSTERKER of RECEIVER) en druk op <sup>(ok)</sup>.
- **3** Kies het **apparaat waarheen** u de volumetoetsen wilt kopiëren (bv.  $DVD$  of SAT) en druk op  $(0K)$ .
- **4** Bevestig dat u de volumetoetsen van het ene naar het andere apparaat wilt kopiëren door **Ja** te selecteren en druk op <sup>OK</sup>.

De volumetoetsen en de Mute-toets worden gekopieerd.

**5** Selecteer **Afsluiten** en druk op <sup>ok</sup> om naar het Setup-menu terug te gaan.

#### **Alles wissen**

U kunt de SRM7500 geheel resetten; hierbij worden alle geprogrammeerde apparaten, activiteiten, geleerde toetsen en andere instellingen verwijderd. Na het wissen moet u uw afstandsbediening opnieuw configureren.

**1** Selecteer met de cursortoetsen de optie **Alles wissen** in het Setupmenu en druk op <sup>OK</sup>.

- **2** Bevestig dat u alles wilt wissen door Ja te selecteren en druk op <sup>OK</sup>.
- 
- **3** Druk op <sup>OK</sup> om te herbevestigen. Alle instellingen van de afstandsbediening worden gewist. Na het wissen van alle waarden wordt de afstandsbediening opnieuw geïnitialiseerd.

Bij gebruik van dezelfde PC als die van vóór de reset kunt u de afstandsbediening meteen weer configureren, zoals beschreven op *pagina 5*, druk hiervoor op www.

Bij gebruik van een andere PC moet u de PC, die u met de SRM7500 wilt bedienen, voorbereiden zoals beschreven op *pagina 4*.

# **Ondersteuning**

#### **Probleemoplossing**

#### *Uw PC voorbereiden*

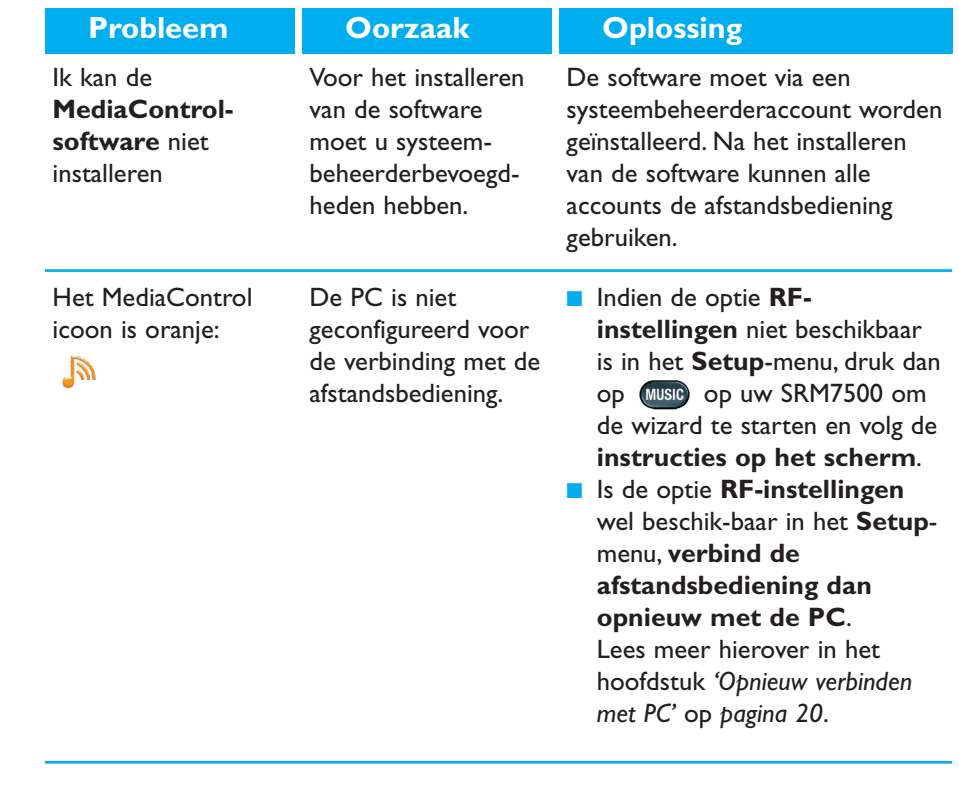

#### *De SRM7500 configureren*

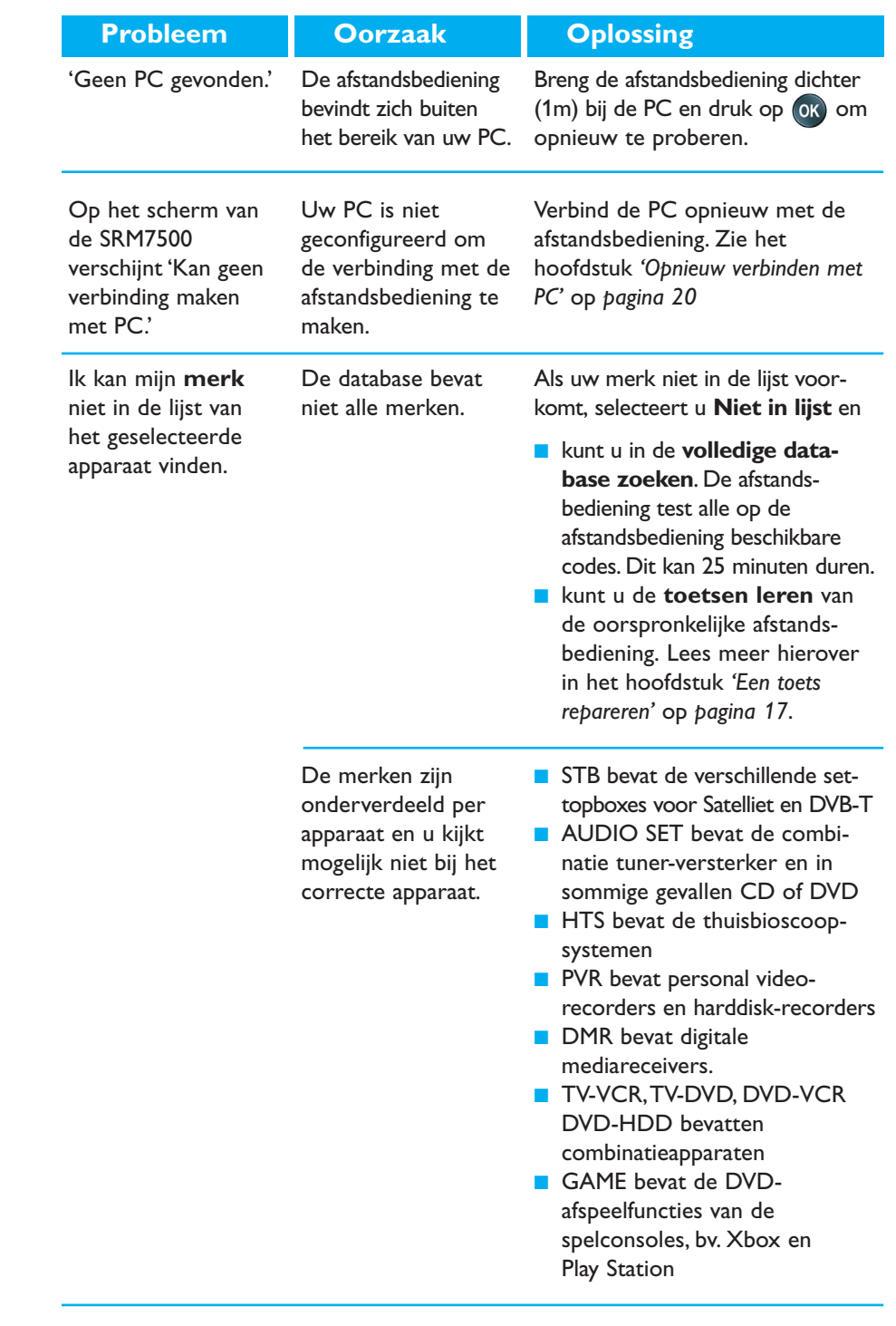

![](_page_25_Picture_200.jpeg)

### *Uw SRM7500 gebruiken*

![](_page_25_Picture_201.jpeg)

![](_page_26_Picture_268.jpeg)

![](_page_27_Picture_178.jpeg)

#### *Geavanceerde functies*

![](_page_28_Picture_159.jpeg)

### **Hulp nodig?**

Wanneer je vragen hebt over de SRM7500, kun je altijd met ons contact opnemen. Je vindt onze contactgegevens op *pagina 30* van deze Gebruiksaanwijzing.

Lees deze Gebruiksaanwijzing aandachtig door voordat je met ons contact opneemt.

Let erop dat je het toestel bij de hand hebt wanneer je onze hulplijn belt, zodat onze medewerkers je kunnen helpen om na te gaan of je afstandsbediening correct werkt.

Het modelnummer van je Philips afstandsbediening is SRM7500.

De aankoopdatum: ......../......../........ (dag/maand/jaar)

Concept en realisatie: Human Interface Group, De Regenboog 11, 2800 Mechelen (België) http://www.higroup.com

# **Service - Website & Helpline**

# **Help Center**

www.philips.com/URC

# **Helpline**

![](_page_29_Picture_159.jpeg)

# **IFU Approbation/Safety Content SRM7500**

#### *FCC Compliancy*

This device complies with Part 15 of the FCC Rules. Operation is subject to the following two conditions: ■ This device should not cause harmful interference.

■ This device must accept any interference received, including interference that may cause undesired operation.

This equipment has been tested and found to comply with the limits for a Class B digital device, pursuant to part 15 of the FCC rule and ICES 003 in Canada.

These limits are designed to provide reasonable protection against harmful interference in residential installations. This equipment generates, uses, and can radiate radio frequency energy and, if not installed and used in accordance with the instructions, may cause harmful interference to radio communications.

However, there is no guarantee that interference will not occur in a particular installation. If the equipment does cause harmful interference to radio or television reception, which can be determined by turning thee equipment off and on, the user is encouraged to try to correct the interference by using one or more of the following measures:

- Reorient or relocate the receiving antenna.
- Increase the separation between the equipment and receiver.
- Connect the equipment into to an outlet on a different circuit from the receiver.
- Consult the dealer or an experienced radio/TV technician for help.

#### **CAUTION:**

**User changes or modifications not expressly approved by the party responsible for compliance may void the user's authority to operate the equipment.**

# **CE Regulations According to R&TTE**

#### *Declaration of Conformity*

Hereby, Philips Consumer Electronics, BL Remote Control declares under his responsibility that the product SRM7500 is in compliance with the essential requirements and other relevant provisions of Directive 1999/5/EC:

- EMC Radio: ETSI EN 300 328
- EMC: ETSI EN 301 489-17
- Safety: EN60950-1: 2001
- Name & Signature,

Werner van Eck

![](_page_30_Picture_235.jpeg)

#### *Only for Europe- WEEE Regulation:*

#### **Bortskaffelse af dit gamle produkt**

Dit produkt er konstrueret med og produceret af materialer og komponenter af høj kvalitet, som kan genbruges.

Når dette markerede affaldsbøttesymbol er placeret på et produkt betyder det, at produktet er omfattet af det europæiske direktiv 2002/96/EC.

Hold dig orienteret om systemet for særskilt indsamling af elektriske og elektroniske produkter i dit lokalområde. Overhold gældende regler, og bortskaf ikke dine gamle produkter sammen med dit almindelige husholdningsaffald. Korrekt bortskaffelse af dine gamle produkter er med til at skåne miljøet og vores helbred.

![](_page_31_Picture_6.jpeg)

#### **Verwijdering van uw oude product**

Uw product is vervaardigd van kwalitatief hoogwaardige materialen en onderdelen, welke gerecycled en opnieuw gebruikt kunnen worden.

Als u op uw product een doorstreepte afvalcontainer op wieltjes ziet, betekent dit dat het product valt onder de EU $r$ ichtlijn 2002/96/EC

Win inlichtingen in over de manier waarop elektrische en elektronische producten in uw regio gescheiden worden ingezameld. Neem bij de verwijdering van oude producten de lokale wetgeving in acht en plaats deze producten niet bij het gewone huishoudelijke afval. Als u oude producten correct verwijdert voorkomt u negatieve gevolgen voor het milieu en de volksgezondheid.

#### **Vanhan tuotteen hävittäminen**

Tuotteesi on suunniteltu ja valmistettu laadukkaista materiaaleista ja komponenteista, jotka voidaan kierrättää ja käyttää uudelleen.

Tuotteeseen kiinnitetty yliviivatun roskakorin kuva tarkoittaa, että tuote kuuluu Euroopan parlamentin ja neuvoston direktiivin 2002/96/EC soveltamisalaan.

Ota selvää sähkölaitteille ja elektronisille laitteille tarkoitetusta kierrätysjärjestelmästä alueellasi. Noudata paikallisia sääntöjä äläkä hävitä vanhoja tuotteita tavallisen talousjätteen mukana. Vanhojen tuotteiden hävittäminen oikealla tavalla auttaa vähentämään ympäristölle ja ihmisille mahdollisesti koituvia haittavaikutuksia.

#### **Mise au rebut des produits en fin de vie**

Ce produit a été conçu et fabriqué avec des matériaux et composants recyclables de haute qualité.

Le symbole d'une poubelle barrée apposé sur un produit signifie que ce dernier répond aux exigences de la directive européenne 2002/96/EC.

Informez-vous auprès des instances locales sur le système de collecte des produits électriques et électroniques en fin de vie. Conformez-vous à la législation en vigueur et ne jetez pas vos produits avec les déchets ménagers. Seule une mise au rebut adéquate des produits peut empêcher la contamination de l'environnement et ses effets nocifs sur la santé.

![](_page_31_Picture_19.jpeg)

**FR**

**FI**

#### **Entsorgung Ihres alten Geräts**

Ihr Gerät wurde unter Verwendung hochwertiger Materialien und Komponenten entwickelt und hergestellt, die recycelt und wieder verwendet werden können.

Befindet sich dieses Symbol (durchgestrichene Abfalltonne auf Rädern) auf dem Gerät, bedeutet dies, dass für dieses Gerät die Europäischen Richtlinie 2002/96/EG gilt.

Informieren Sie sich über die geltenden Bestimmungen zur getrennten Sammlung von Elektro- und Elektronik-Altgeräten in Ihrem Land. Richten Sie sich bitte nach den geltenden Bestimmungen in Ihrem Land, und entsorgen Sie Altgeräte nicht über Ihren Haushaltsabfall. Durch die korrekte Entsorgung Ihrer Altgeräte werden Umwelt und Menschen vor möglichen negativen Folgen geschützt.

#### **Smaltimento di vecchi prodotti**

![](_page_31_Picture_25.jpeg)

Il prodotto è stato progettato e assemblato con materiali e componenti di alta qualità che possono essere riciclati e riutilizzati. Se su un prodotto si trova il simbolo di un bidone con ruote,

ricoperto da una X, vuol dire che il prodotto soddisfa i requisiti

della Direttiva comunitaria 2002/96/CE.

Informarsi sulle modalità di raccolta, dei prodotti elettrici ed elettronici, in vigore nella zona in cui si desidera disfarsi del prodotto. Attenersi alle normative locali per lo smaltimento dei rifiuti e non gettare i vecchi prodotti nei normali rifiuti domestici. Uno smaltimento adeguato dei prodotti aiuta a prevenire l'inquinamento ambientale e possibili danni alla .<br>salute.

#### **Avhending av gamle produkter**

![](_page_31_Picture_31.jpeg)

Produktet er utformet og produsert i materialer og komponenter av høy kvalitet, som kan resirkuleres og brukes

på nytt. Når denne søppelbøtten med kryss på følger med et produkt, betyr det at produktet dekkes av det europeiske direktivet 2002/96/EU.

Finn ut hvor du kan levere inn elektriske og elektroniske produkter til gjenvinning i ditt lokalmiljø. Overhold lokale regler, og ikke kast gamle produkter sammen med husholdningsavfallet. Riktig avhending av de gamle produktene dine vil hjelpe til med å forhindre potensielle negative konsekvenser for miljøet og menneskers helse.

#### **Eliminação do seu antigo produto**

![](_page_31_Picture_36.jpeg)

O seu produto foi desenhado e fabricado com matérias-primas e componentes de alta qualidade, que podem ser reciclados e

reutilizados.

![](_page_31_Picture_39.jpeg)

Quando este símbolo, com um latão traçado, está afixado a um produto significa que o produto é abrangido pela Directiva Europeia 2002/96/EC.

Informe-se acerca do sistema de recolha selectiva local para produtos eléctricos e electrónicos. Aja de acordo com os regulamentos locais e não descarte os seus antigos produtos com o lixo doméstico comum. A correcta eliminação do seu antigo produto ajuda a evitar potenciais consequências negativas para o meio ambiente e para a saúde pública.

#### **Desecho del producto antiguo**

![](_page_31_Picture_43.jpeg)

**ES**

El producto se ha diseñado y fabricado con materiales y componentes de alta calidad, que se pueden reciclar y volver a utilizar.

Cuando este símbolo de contenedor de ruedas tachado se muestra en un producto indica que éste cumple la directiva europea 2002/96/EC.

Obtenga información sobre la recogida selectiva local de productos eléctricos y electrónicos. Cumpla con la normativa local y no deseche los productos antiguos con los desechos domésticos. El desecho correcto del producto antiguo ayudará a evitar consecuencias negativas para el medioambiente y la salud humana.

#### **Kassering av din gamla produkt**

![](_page_31_Picture_48.jpeg)

**SE**

Produkten är utvecklad och tillverkad av högkvalitativa material och komponenter som kan både återvinnas och återanvändas. När den här symbolen med en överkryssad papperskorg visas på produkten innebär det att produkten omfattas av det europeiska direktivet 2002/96/EG.

Ta reda på var du kan hitta närmaste återvinningsstation för elektriska och elektroniska produkter. Följ de lokala reglerna och släng inte dina gamla produkter i det vanliga hushållsavfallet. Genom att kassera dina gamla produkter på rätt sätt kan du bidra till att minska eventuella negativa effekter på miljö och hälsa.

#### **Avhending av gamle produkter**

![](_page_31_Picture_52.jpeg)

**NO**

Produktet er utformet og produsert i materialer og komponenter av høy kvalitet, som kan resirkuleres og brukes på nytt.

Når denne søppelbøtten med kryss på følger med et produkt, betyr det at produktet dekkes av det europeiske direktivet 2002/96/EU.

Finn ut hvor du kan levere inn elektriske og elektroniske produkter til gjenvinning i ditt lokalmiljø. Overhold lokale regler, og ikke kast gamle produkter sammen med husholdningsavfallet. Riktig avhending av de gamle produktene dine vil hjelpe til med å forhindre potensielle negative konsekvenser for miljøet og menneskers helse.

© 2007 - Philips Innovative Applications, Interleuvenlaan 74-76, 3001 Leuven (Belgium) SRM7500 - Gebruiksaanwijzing

**DK**

![](_page_32_Picture_0.jpeg)

![](_page_32_Picture_1.jpeg)